# **IDENTIFY BLANK COLUMNS**

If the Upload file does not work, check that the file looks correct.

Are there 9 columns in the correct order?

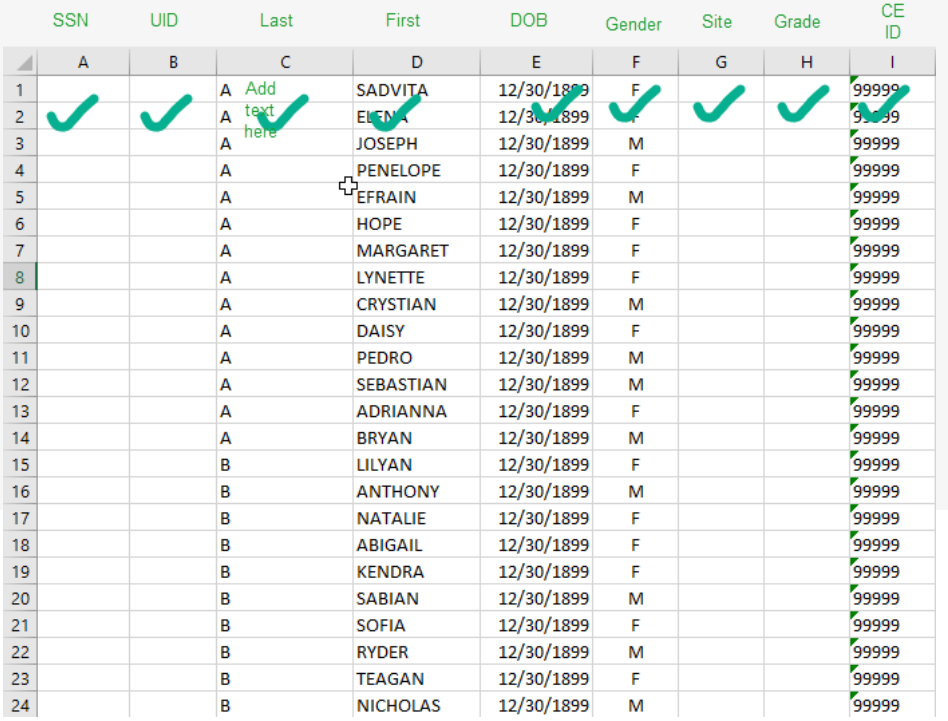

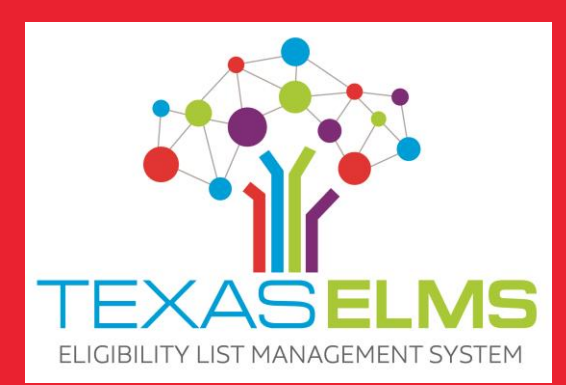

correct, there is invisible data in columns. This could be a line break or something indicating that it is blank.

### Does the student data start on line 1?

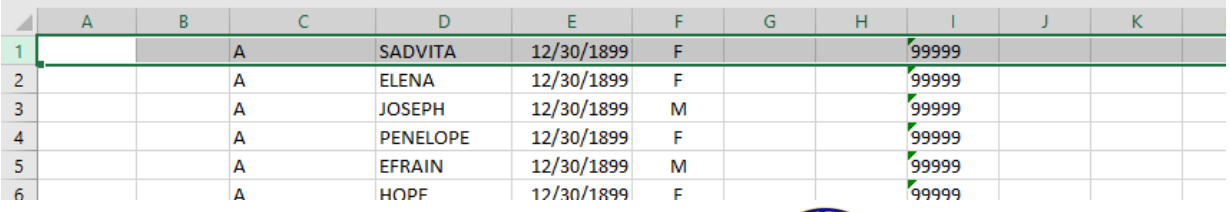

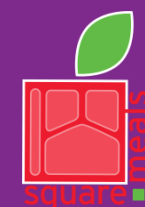

#### TEXAS DEPARTMENT OF AGRICULTURE **COMMISSIONER SID MILLER**

Fraud Hotline: 1-866-5-FRAUD-4 or 1-866-537-2834 | P.O. Box 12847 | Austin, TX 78711 Toll Free: (877) TEX-MEAL | For the hearing impaired: (800) 735-2989 (TTY)

Food and Nutrition Division Texas Eligibility List Management System

This product was funded by USDA. [This institution is an equal opportunity provider.](https://www.fns.usda.gov/cr/fns-nondiscrimination-statement)

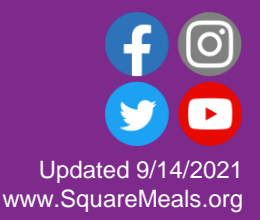

## **IFY BLANK COLUMNS**

- 1. Click on Find and Select on the Home tab.
- 2. Click on Go to Special.
- 3. Select Blanks and click OK.

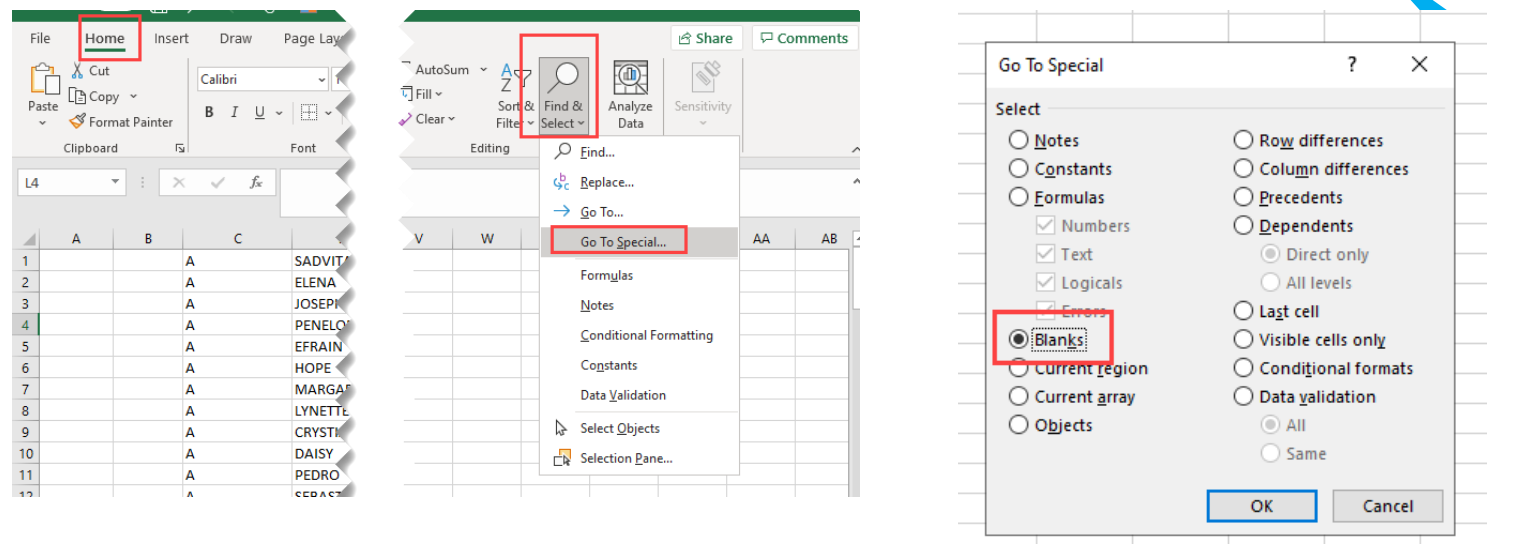

Blank columns will be shaded in gray. It is okay if Columns A, B, G and H are blank. In this example, J, K, and L are shaded gray which means invisible data is in the cells. Columns M and N are not shaded because there is no invisible data in those columns – they are blank.

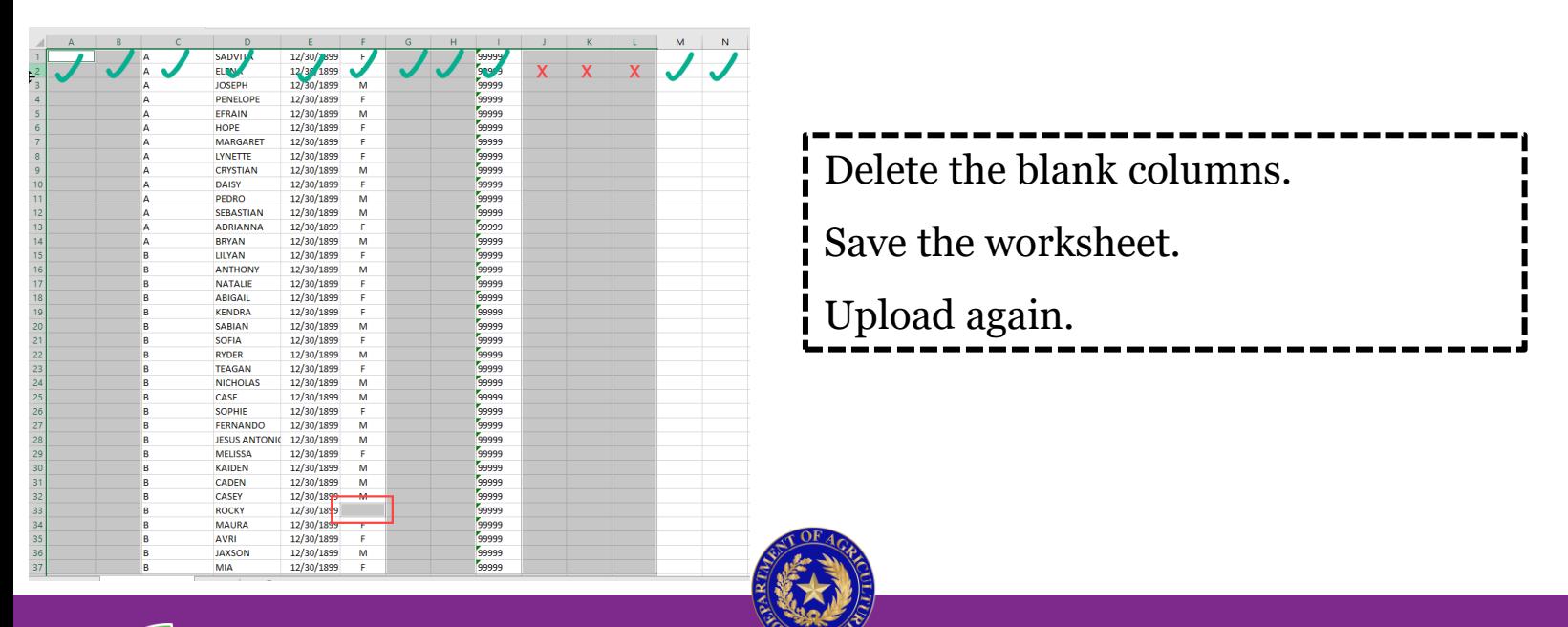

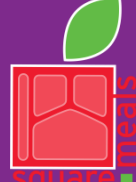

#### TEXAS DEPARTMENT OF AGRICULTURE **COMMISSIONER SID MILLER**

Fraud Hotline: 1-866-5-FRAUD-4 or 1-866-537-2834 | P.O. Box 12847 | Austin, TX 78711 Toll Free: (877) TEX-MEAL | For the hearing impaired: (800) 735-2989 (TTY)

Food and Nutrition Division Texas Eligibility List Management System

This product was funded by USDA. [This institution is an equal opportunity provider.](https://www.fns.usda.gov/cr/fns-nondiscrimination-statement)

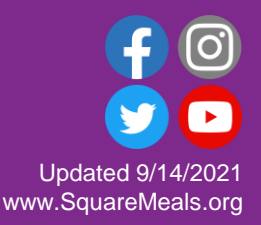